## Wireless Button Dongle

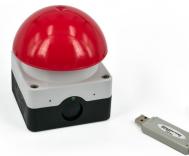

CompuPhase Eerste Industriestraat 19 1401VL Bussum, Netherlands

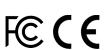

### Configuring the Wireless Button

| Key Configurator 2.0            | ×                                  |  |  |
|---------------------------------|------------------------------------|--|--|
| Model Wireless Button interface | [051] ~                            |  |  |
| Button 052                      |                                    |  |  |
| Layout Standard US (QWERTY)     | Standard US (QWERTY) $\qquad \sim$ |  |  |
| Mode Pulse                      | ~                                  |  |  |
| Key 1                           | ~                                  |  |  |
| Shift keys 🗌 Shift 📄 Ctrl 📃 🗸   | Alt 🗌 GUI                          |  |  |
| LED mode Off after delay        | ~                                  |  |  |
| duration 1 📩 brightne           | ess                                |  |  |
| Help Tools Appl                 | y Close                            |  |  |

### Introduction

The Wireless Dongle connects to a USB port. The workstation recognizes it as a "Human Interface Device" (HID), and specifically as a keyboard. Microsoft Windows, Linux and macOS have intrinsic support for HIDs. No drivers are necessary.

Up to six Wireless Buttons may be attached to a dongle. The key to transmit to the PC is configured via a configuration utility (see "Configuring the Wireless Button").

# This dongle is only compatible with H0731\* model Wireless Buttons.

1

The "Key Configurator" utility is available from http://www.compuphase.com/usbkey/.

The utility configures only a single button at a time. he serial number at the top right, shows which button is being configured. This number is also at the bottom of each Wireless Button.

If not using a US keyboard layout, please select the appropriate layout of the keyboard (QWERTY/AZERTY).

The mode can be "Pulse", "Reliable" or "Macro". In *pulse* mode, the button transmits a key on a button press, but it does *not* repeat the key-code when you keep the button pressed. The reliable mode is the

4

### Connect a button to the dongle

- 1. Insert the Dongle in the PC.
- 2. Launch the "Key Configurator" utility. (http://www.compuphase.com/usbkey/)
- 3. Verify that the utility detects the Dongle.
- 4. Press and release the Wireless Button.
- 5. The utility scans for buttons. For a new Wireless Button, it pops up a dialog.
- 6. Enter the pin code for the button. The pincode is printed at the bottom of the button.

The Wireless Button is now attached to the Dongle. You may proceed configuring the Button.

2

same as pulse mode, but it also asks the dongle to acknowledge receipt and repeats the key code otherwise. In *macro* mode, you can specify a sequence of keys to be transmitted. For the syntax of macro mode, please see the help file in the application.

After changing the configuration, you must click on Apply to store the settings in the USB button.

To test a Wireless Button, the Key Configurator must first be closed, so that the buttons toggle back from configuration mode to normal mode.

3

| Re-attach buttons / reset dongle         To reset a Wireless Dongle to factory defaults or to attach a Button previously attached to a different Dongle, please see the Help function in the Key Configurator.         LED blink status         The LED at one of the sides of the button blinks briefly on each press. The status indication is:         GreenNormal operation.         RedBattery low.         Green/redDongle not in range or not active ("reliable mode" only).         6 | Starting programs or commands In Microsoft Windows, the  ♣ + R key combination shows the "Run" dialog. In "macro" mode, you can pop up this dialog with the key sequence "#R". You can follow this by a command and then "{ENTER}" at the end to execute it. Other operating systems support similar functions, but may require a different key combination to pop up a "Run" dialog. In addition, the Wireless Button supports several consumer control functions, like play, pause and others. These require pulse or reliable modes. | Specifications         Mechanical         Dimensions       .67×23×9 mm.         Colour       .Off-white (light gray).         Operating conditions         Operating temperature25 °C to +40 °C.         Humidity       .5% to 95% non-condensing.         Electronic interface         Operating voltage       .5.0 V, powered through USB.         Current       .35 mA nominal. |
|----------------------------------------------------------------------------------------------------|----------------------------------------------------------------------------------------------------|----------------------------------------------------------------------------------------------------|
| USB interface2.0, full-speed.<br>Radio frequency                                                                                                    | Conformity<br>Radio Equipment Directive (RED)Compliant with EU<br>Directive 2014/53/EU:<br>ETSI EN 301 489-3:2002 V1.4.1,<br>ETSI EN 300 220-2:2012 V2.4.1,<br>ETSI EN 300 220-1:2012 V2.4.1<br>EMCCompliant with EU Directive<br>2014/30/EU: EN 55022 and<br>EN 55024 + A1 (2001) + A2<br>(2003).<br>Electrical safetyCompliant with EU Directive<br>2014/35/EU: EN 60950-1                                                                                                    | RoHSCompliant with EU Directive<br>2011/65/EU: EN 50581:2012.<br><b>Legal disclaimer</b><br>CompuPhase shall not be liable for the incidental or<br>consequential losses or damage to tangible<br>property, injury or death of a person in connection<br>with the use of this device.                                                                                              |
| 9                                                                                                    | 10                                                                                                    | 11                                                                                                    |